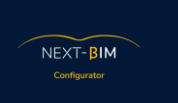

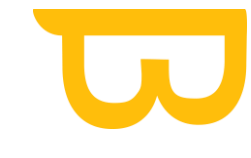

# **I. Préparer son expérience NEXT-BIM**

#### **A. Matériel (Hardware)**

Le premier aspect dans la mise en place de notre solution est l'achat du matériel. Il faut commander vos casques HoloLens 2. Nous avons un partenaire qui est luimême partenaire Microsoft, Synergiz : <https://www.synergiz.com/>. Pour la réception du matériel, il faut compter environ 2 semaines de délai.

Pour une utilisation chantier, il faut également acheter les clips qui permettent qui permettent de fixer le casque HoloLens sur le casque de chantier (possibilité de les imprimer en 3D).

En option pour les environnements plus complexes (usages extérieurs et zones sombres) :

- Visière teintée pour les espaces fortement exposés à la lumière
- Lampe torche clipsable sur le casque pour les espaces sombres

### **B. Logiciels NEXT-BIM (software) 1) Next-BIM Configurator®**

Ce logiciel permet de préparer efficacement sa maquette pour un usage en réalité augmentée. Une formation est disponible via notre service d'accompagnement au démarrage. Elle se déroule via Teams et dure environ 3h. Pendant cette formation, nous expliquons les différentes fonctionnalités du logiciel et les points d'alerte et les bonnes pratiques. Ne pas hésiter à poser des questions !

Il faut prévoir d'envoyer un pack de maquettes quelques jours à l'avance afin d'avoir un support pour la formation (ex : GOE/PLB/CVC/CFO d'un projet). Une formation du configurator au format pdf ainsi que l'enregistrement de votre sessions seront disponibles. Des tutoriels écrits sont disponibles et des tutoriels vidéos arrivent prochainement..

### **2) Next-BIM Explorer®**

NEXT-BIM Explorer est le module sur HoloLens 2.

Une formation est disponible via notre service d'accompagnement au démarrage.

Cette formation comprends deux sessions :

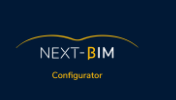

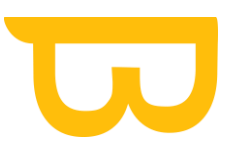

- Session découverte à distance : prise en main, découverte des fonctionnalités… La durée est d'environ 1h30
- Session d'immersion. Elle se déroule sur un chantier dans l'objectif d'apprendre à se recaler et de mettre en pratique la théorie vu durant la première session. La durée est d'environ 3h.

Des tutoriels écrits et vidéos sont disponibles

#### **C. Installation des logiciels**

Un document vous sera envoyé lors de votre commande pour vous transmettre la démarche à suivre pour l'installation.

Le premier module NEXT-BIM Configurator est un fichier .exe que l'on vient installer sur les PC en cliquant sur installer. Dans certaines entreprises, il vous faudra demander les droits d'administrateurs pour l'installer.

Le deuxième module NEXT-BIM Explorer suit un processus précis détaillé dans le PDF « Instructions pour installation de NEXT-BIM » :

- ➢ Initialisation de l'HoloLens (si premier démarrage)
- ➢ Mise en place d'un compte Microsoft (si premier démarrage)
- ➢ Paramétrages du casque (Activer le mode développeur, Activer l'accès au Windows Device Portal et Modification du temps de mise en veille)
- ➢ Installation via le Windows Device Portal ou via USB du logiciel NEXT-BIM.
- ➢ Récupération d'un fichier de demande de licence
- ➢ Envoi du fichier à votre conseiller commercial
- ➢ Installation du fichier Licence qui vous est retourné.
- ➢ L'installation est terminée.

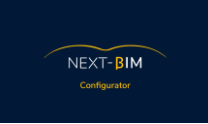

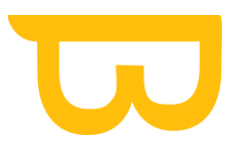

#### **D.Mise en place d'une stratégie d'utilisation : Un processus éprouvé (TIMELINE)**

### **1)RESPONSABILISER**

Il s'agit de désigner un individu au sein de l'équipe qui sera chargé de

la solution et aura la responsabilité de garantir son utilisation appropriée. Cette personne sera chargée de produire les fichiers nbim, de les installer sur les

lunettes et d'assurer le lien avec l'équipe projet.

### **2) PLANIFIER**

Pour que la planification ou le contrôle de l'exécution d'un projet soit efficace, il est essentiel qu'ils soient en accord avec la planification générale du projet. Il est important de suivre de près le planning du projet et définir un cycle de contrôle

# **3)CONTRÔLER**

Réaliser des visites sur site en fonction des thèmes et des exigences du projet. Il est recommandé de réaliser ces visites en présence d'un chef de projet ou d'un responsable de chantier impliqué dans les thèmes sélectionnés.

### **4) FORMALISER**

Il est important de produire un rapport de contrôle pour documenter les relevés sur site. Dans le contexte d'un projet BIM, le format BCF est le plus adapté car il est interopérable et facilite l'échange de données. Chaque BCF doit contenir au minimum des informations telles que le responsable, la date de traitement, et une description.

## **5) VALIDER**

Après avoir transféré les fichiers BCF sur la plateforme BIM, il est crucial de les maintenir à jour et de suivre leur progression en fonction de la planification et de l'accessibilité des zones.

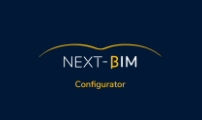

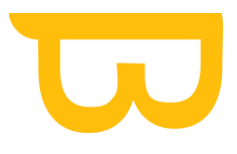

#### **E. Prescription pour les maquettes**

- Avoir des maquettes par lots techniques
- Vérifier le géoréférencement des maquettes
- Faire attention aux éléments superflus sur une maquette et les supprimer si nécessaire.
- S'assurer que les maquettes sont complètes sur les différents niveaux requis.
- Tenir compte du niveau de détail (LOD Level of Detail) des maquettes. Certains objets peuvent solliciter les performances de l'HoloLens. S'ils ne sont pas nécessaires pour votre cas d'usage, il est conseillé de les masquer ou de les supprimer. Voici une liste d'objets non recommandés :
	- o Grilles avec de petites ouvertures.
	- o Façades non nécessaires.
	- o Pièces/machines CAO détaillées.
	- o Visserie excessive.
- Pour aller plus loin, vous pouvez créer des propriétés spécifiques pour un type d'objets utiles à un cas d'usage dans NEXT-BIM Explorer afin de faciliter le tri des objets dans NEXT-BIM Configurator pour la création d'une checklist, par exemple.

#### **F. Echanges des données produites**

Les données générés par NEXT-BIM sont dans les formats suivants : BCF, XSLX

Si vous souhaitez travailler en collaboration, les plateformes de gestions BIM tels que BIM Collab, BIM Track, AxeoBIM etc… permettent d'assigner des droits d'utilisations et d'envoyer les informations à la personne concernée.

En suivant ces étapes et recommandations, vous serez prêt à utiliser NEXT-BIM de manière efficace et à tirer pleinement parti de la réalité augmentée pour vos projets BIM. Si vous avez d'autres questions, n'hésitez pas à les poser.